### 2 Finish Windows setup

Završi postavljanje Windowsa | Finalizaţi configurarea Windows Завершите установку Windows | Windows kurulumunu tamamlayın

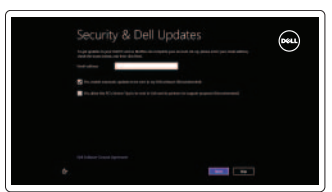

Istražite resurse | Explorati resurse Узнайте больше | Kaynakları keşfedin

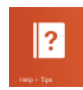

### 3 Explore resources

Iskliuči zvuk | Dezactivati sunetul Отключить звук | Sesi kapat

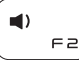

 $\qquad \qquad \blacksquare$  $F \ni$ 

 $F<sub>2</sub>$ 

### Shortcut keys

Tipke prečaca | Taste pentru comenzi rapide Клавиши быстрого выбора команд | Kısayol tuşları

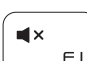

Povećanie glasnoće | Mărire volum Увеличение громкости | Ses seviyesini artır

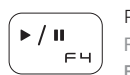

### Mute audio

Otvori izbornik Traži | Deschideti butonul Search (Căutați) ×удо-кнопка «Поиск» | Arama tılsımını aç

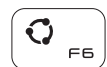

### ( உ  $F7$

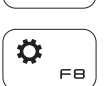

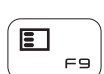

Decrease volume Smanjenje glasnoće | Micşorare volum

Уменьшение громкости | Ses seviyesini düşür

### Increase volume

Play/Pause Reprodukcija/Pauza | Redare/Pauză Âоспроизведение/Пауза | Oynat/Duraklat

### $\alpha$ **F5**

### Open Search charm

Open Share charm

Otvori izbornik Dijeli | Deschideţi butonul Share (Partajaţi) Открытие интерфейса совместного доступа | Paylaşım tılsımını aç

Open Devices charm

Otvori izbornik Uređaji | Deschideţi butonul Devices (Dispozitive)

Открытие интерфейса устройств | Aygıtlar tılsımını aç

Open Settings charm

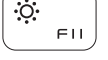

Otvori izbornik Postavke | Deschideţi butonul Settings (Setări) Открытие интерфейса настроек | Ayarlar tılsımını aç

List recently-used apps Popis nedavno korištenih aplikacija Lista aplicatiilor utilizate recent Показать недавно использованные приложения

Sonkullanılan uygulamaları listele

### Display active app menu-bar

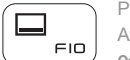

Pomoć i savjeti | Ajutor și sfaturi Помощь и подсказки | Yardım ve İpuçları

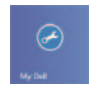

Prikaz aktivne trake izbornika aplikacije Afişare a barei de meniuri a aplicatiei active Отобразить панель меню активного приложения Etkin uygulama menü çubuğunu görüntüle

### Decrease brightness

Smanjivanje svjetline | Reducere luminozitate

Уменьшение яркости | Parlaklığı düşür

### Increase brightness

PrntScr

Povećavanje svjetline | Creştere luminozitate Увеличение яркости | Parlaklığı arttır

#### Turn off/on wireless

Isključi/uključi bežično Activare/dezactivare functie wireless Включение или выключение беспроводной сети Kablosuz özelliğini aç/kapa

### NOTE: For more information, see *Specifications* at dell.com/support.

**NAPOMENA:** Za više informacija pogledajte *Specifikacije* na **dell.com/support**.

- **NOTĂ:** Pentru informaţii suplimentare, consultaţi *Specificaţii* la adresa **dell.com/support**.
- **ПРИМЕЧАНИЕ.** Для получения дополнительной информации, см. раздел *Õàðàêòåðèñòèêè* на **dell.com/support**.
- **NOT:** Daha fazla bilgi için bkz. *Özellikler* **dell.com/support**.

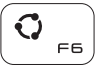

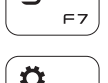

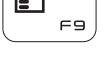

 $\ddot{\phi}$ 

 $\bullet$ 

Fn

### Connect the power adapter and 1 press the power button

Priključite adapter za napajanje i pritisnite gumb za uključivanje/isključivanje Conectati adaptorul de alimentare și apăsați pe butonul de alimentare Подключите адаптер источника питания и нажмите на кнопку питания Güç adaptörünü takıp güç düğmesine basın

## 0000000000000000<br>00000000000000  $\triangle$ اصططلطاطاطا <u>mananananan </u> <u> DOOOOOOOOO</u> augu INDa<del>R</del>a

Priručnik za brzi početak rada Ghid de pornire rapidă Краткое руководство по началу работы Hızlı Başlangıç Kılavuzu

### Help and Tips

### My Dell

Moj Dell | Computerul meu Dell Мой компьютер Dell | Dell Bilgisayarım

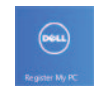

### Register your computer

Registrirajte svoje računalo | Înregistraţi-vă computerul Çарегистрируйте компьютер | Bilgisayarınızı kaydedin

#### Enable security and updates

Omogući sigurnost i ažuriranja Activati securitatea și actualizările Включите обновления и службы обеспечения безопасности Güvenlik ve güncellemeleri etkinleştirin

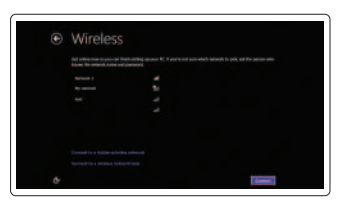

#### Sign in to your Microsoft account or create a local account

Prijavite se u Microsoft račun ili izradite lokalni račun

Conectati-vă la contul Microsoft sau creati un cont local

Âойти в учетную запись Microsoft или создать локальную учетную запись

Microsoft hesabınıza oturum açma veya yerel bir hesap oluşturma

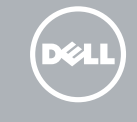

#### Connect to your network

Spojite se na vašu mrežu Conectati-vă la retea Подключитесь к сети Ağınıza bağlanın

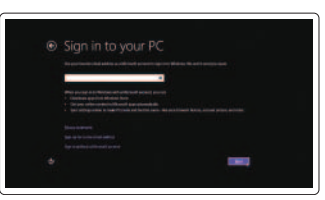

# Quick Start Guide

# Inspiron 11 3000 Series

Features

Značajke | Caracteristici | Особенности | Özellikler

9. Порт USB 3.0 10. Порт USB 2.0 11. Порт для наушников 12. Область щелчка левой кнопкой мыши 13. Область щелчка правой кнопкой мыши 14. Индикатор питания и уровня заряда батареи

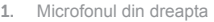

9. Port USB 3.0 10. Port USB 2.0 11. Port pentru set cască-microfon 12. Zona de clic stânga 13. Zona de clic dreapta 14. Indicator luminos de stare a alimentării şi bateriei

15. Buton de alimentare

16. Butoane de control

- pentru volum (2) 17. Port USB 2.0 18. Cititor de cartele
	- de stocare
	- 19. Slot pentru cablu de securitate

Pravne informacije i sigurnost | Reglementări și siguranță Безопасность и соответствие стандартам | Mevzuat ve güvenlik

- 2. Indicator luminos de stare a camerei
- 3. Cameră
- 4. Senzor de lumină ambiantă
- 5. Microfonul din stânga
- 6. Buton Windows
- 7. Port pentru adaptorul de alimentare
- 8. Port HDMI
- 1. Правый микрофон 2. Индикатор состояния камеры 3. Камера
- 4. Датчик внешнего освещения
- 5. Левый микрофон
- 6. Клавиша Windows
- 7. Порт адаптера питания
- 8. Разъем HDMI
- 1. Sağ mikrofon
- 2. Kamera durum ışığı
- 3. Kamera
- 4. Ortam ışığı sensörü
- 5. Sol mikrofon
- 6. Windows tuşu
- 7. Güç adaptörü bağlantı noktası
- 8. HDMI bağlantı noktası

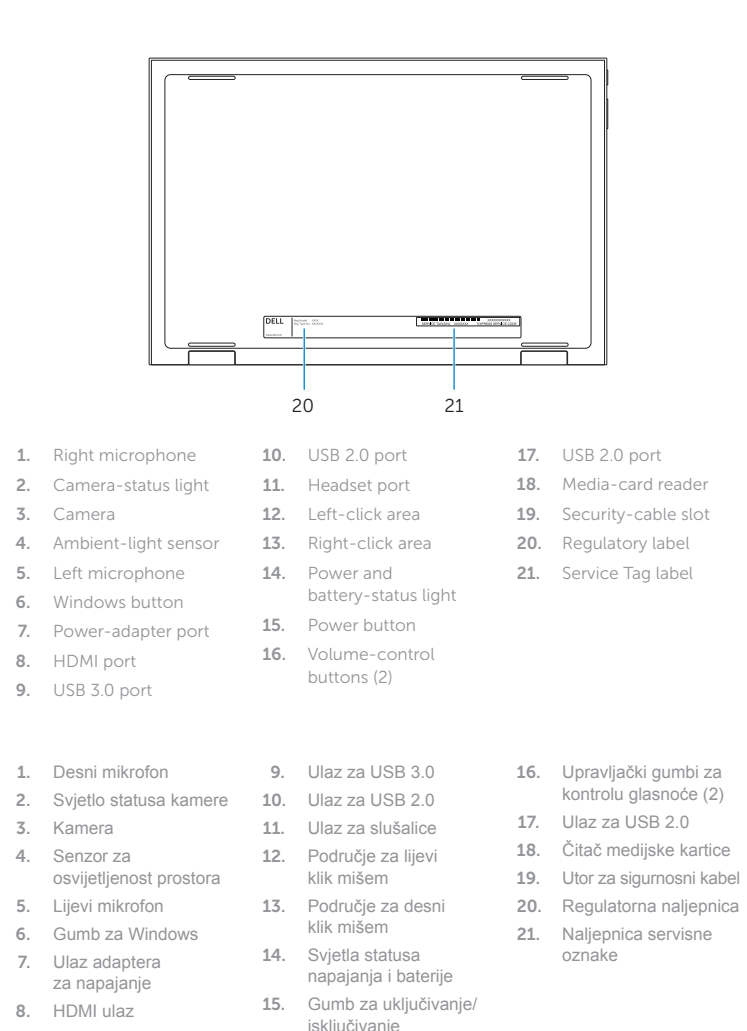

<u> III | ALAN III || III || III || III || II</u> **rnn** 0XXHD9A00

2014-06 Printed in China.

- 20. Etichetă de reglementare
- 21. Etichetă de service
- 15. Кнопка питания
- 16. Кнопки регулирования громкости (2)
- 17. Порт USB 2.0
- 18. Устройство чтения карт памяти
- 19. Гнездо защитного кабеля
- 20. Нормативная наклейка
- 21. Метка обслуживания
- 16. Ses denetimi düğmeleri (2)
- 17. USB 2.0 bağlantı noktası
- 18. Ortam kartı okuyucu
- 19. Güvenlik kablosu yuvası
- 20. Yasal etiket
- 14. Güç ve pil durum ışığı 21. Servis Etiketi

9. USB 3.0 bağlantı noktası 10. USB 2.0 bağlantı noktası 11. Mikrofonlu kulaklık bağlantı noktası 12. Sol tıklatma alanı 13. Sağ tıklatma alanı

15. Güç düğmesi

#### Product support and manuals

Podrška i priručnici za proizvod Manuale şi asisten ţă pentru produse Техническая поддержка и руководства по продуктам Ürün desteği ve kılavuzlar

### dell.com/support dell.com/support/manuals

dell.com/windows8

#### Contact Dell

Kontaktiranje tvrtke Dell | Contacta ţi Dell Обратитесь в компанию Dell | Dell'e başvurun

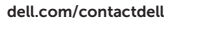

#### Regulatory and safety

dell.com/regulatory\_compliance

#### Regulatory model

Regulatorni model

Model de reglementare Модель согласно нормативной документации Yasal model numarası

P20T

#### Regulatory type

Regulatorna vrsta | Tip de reglementare Тип согласно нормативной документации | Yasal tür P20T001/P20T002

#### Computer model

Model računala | Modelul computerului Модель компьютера | Bilgisayar modeli Inspiron 3147/3148

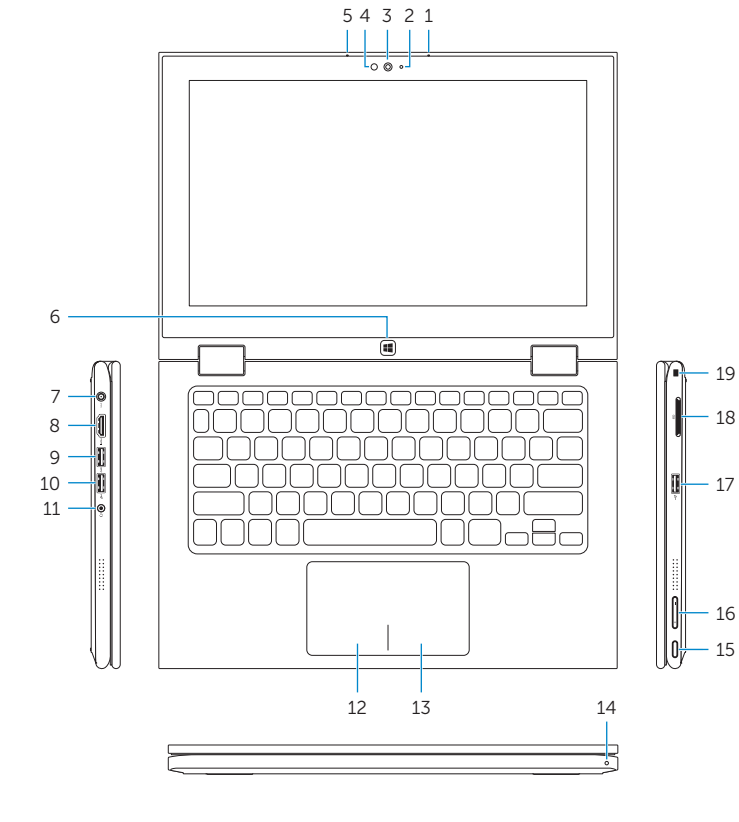

 $-17$ 

18

16

### Modes

Načini rada | Moduri | Режимы | Modlar

### Notebook

Prijenosno računalo | Notebook Ноутбук | Dizüstü Bilgisayar

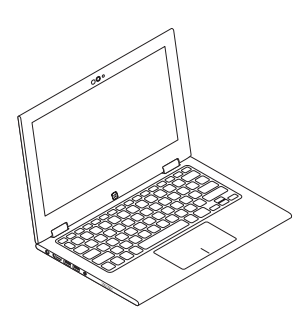

### Tablet

Tablet | Tabletă Планшет | Tablet

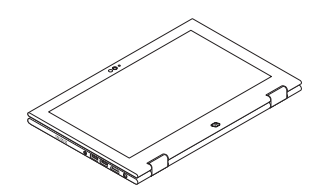

Tent

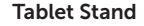

Tent | Cort Консоль | Tente Tablet s postoljem | Suport de tabletă

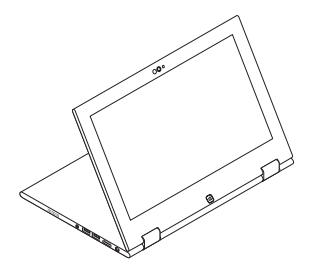

Презентация | Tablet Standı

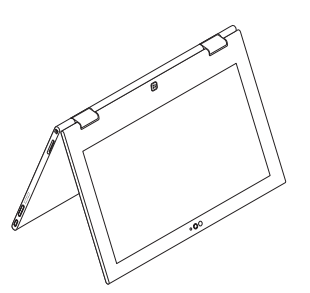

© 2014 Dell Inc.

© 2014 Microsoft Corporation.